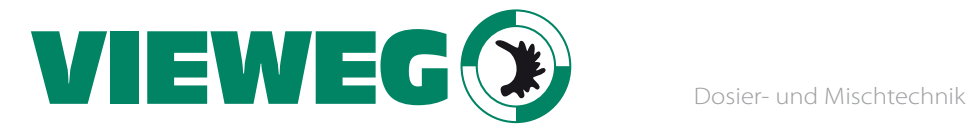

# Bedienungsanleitung Dosiergerät DC 300 Serie

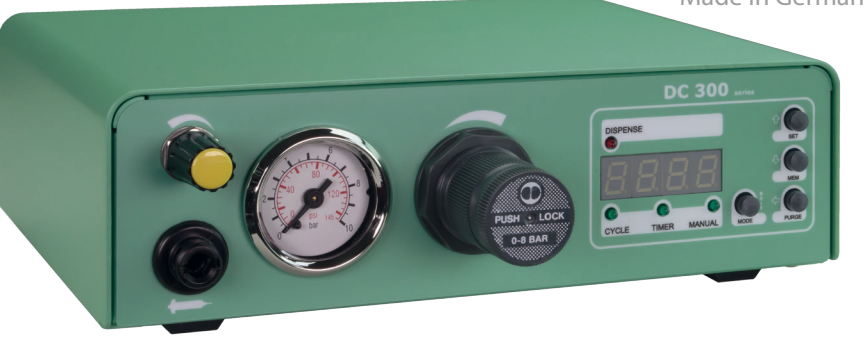

Made in Germany

Version 2017/12-01

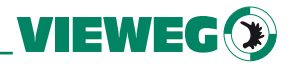

# Sehr geehrte Kundin, sehr geehrter Kunde

Vielen Dank für Ihren Einkauf.

Damit Ihnen die Bedienung leicht fällt, haben wir diese Bedienungsanleitung beigelegt. Bitte lesen Sie diese Anleitung vor Inbetriebnahme aufmerksam durch und beachten Sie auch die angeführten Sicherheitshinweise.

Wir wünschen Ihnen viel Freude an Ihrem neuen Gerät. Ihre Vieweg GmbH

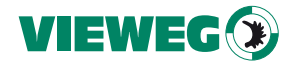

Vieweg GmbH Dosier- und Mischtechnik Gewerbepark 13 85402 Kranzberg Tel. +49 8166 6784 - 0 info@dosieren.de www.dosieren.de

# 1. Inhaltsverzeichnis

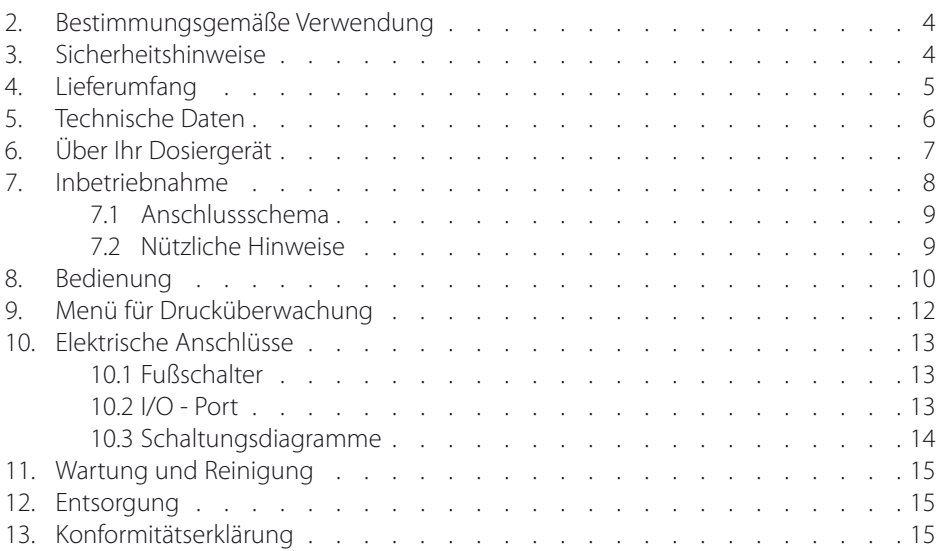

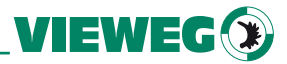

# 2. Bestimmungsgemäße Verwendung

Die DC 300 Dosiergeräteserie kann in verschiedenen Versionenausgeführt sein, welche sich technisch je nach Ausführung geringfügig unterscheiden. Aus diesem Grund wird im nachfolgenden nur vom DC 300 gesprochen.

Das Dosiergerät der Serie DC 300 dient zur präzisen Steuerung von pneumatisch gesteuerten Dosierungen, wie z.B. Dosierungen aus 3 – 55 cc Kleinkartuschen Über den eingebauten Druckluftregler kann der Materialdruck für die Kartusche exakt eingestellt werden. Eine digitale Drucküberwachung des Eingangsdrucks mit einstellbarem Drucklimit erhöht zusätzlich die Prozesssicherheit.

# 3. Sicherheitshinweise

#### WARNUNG:

• Wird dieses Gerät für andere Zwecke eingesetzt, als in diesem Benutzerhandbuch beschrieben, kann es zu Personen- oder Sachschäden kommen. Setzen Sie das Gerät nur gemäß der Anleitung in diesem Benutzerhandbuch ein. Die VIEWEG GmbH ist nicht haftbar für Personen- oder Sachschäden, die auf nicht zweckgemäßen Einsatz der Geräte zurückzuführen sind.

#### Zu nicht bestimmungsgemäßer Verwendung zählen:

• Änderungen am Gerät, die nicht ausdrücklich im Benutzerhandbuch empfohlen werden

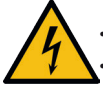

- Einsatz nicht kompatibler, oder beschädigter Ersatzteile
- Verwendung nicht zugelassenen Zubehörs, oder Hilfsgeräte

#### SICHERHEITSVORKEHRUNGEN:

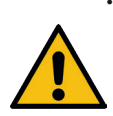

- Das Gerät wird mit 230 V AC Netzspannung betrieben. Bei Berührung mit 230V besteht LEBENSGEFAHR! Deshalb muss das Gerät vor dem Öffnen von der Netzspannung durch ziehen des Netzkabels getrennt werden. Das Gerät darf nur von authorisiertem Elektro Fachpersonal geöffnet werden
- Betreiben Sie das Gerät ausschließlich mit den maximal zugelassenen Nennleistungen / Einstellungen
- Tragen Sie immer die geeignete Schutzkleidung
- Weitere Einzelheiten hinsichtlich der ordnungsgemäßen Handhabung

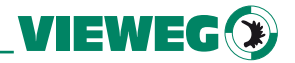

und Sicherheitsvorkehrungen finden Sie im Sicherheitsdatenblatt des verwendeten Dosiermaterials

- Rauchen oder offenes Feuer sind bei der Dosierung brennbarer Medien untersagt
- Dieses Gerät ist nur für den Gebrauch in geschlossenen Räumen vorgesehen

# 4. Lieferumfang

Im Lieferumfang sind folgende Teile enthalten:

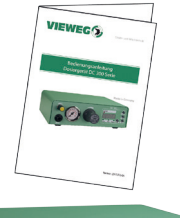

Bedienungsanleitung

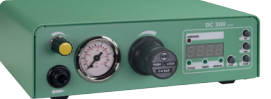

DC 300 Dosiergerät

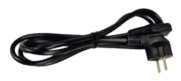

Kaltgerätekabel 230V AC (Art.-Nr. C-0043)

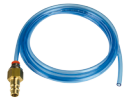

Anschlussschlauch für Drucklufteingang (Art.-Nr. C-0042)

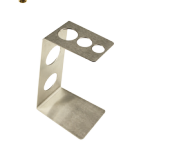

Kartuschenhalter (Art.-Nr. C-0041)

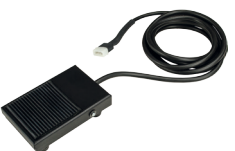

**Fußschalter** (Art.-Nr. C-0040)

Weiteres Zubehör ohne Abbildung (siehe nachfolgende Liste)

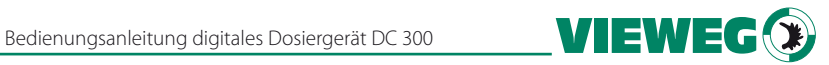

#### Weiteres Zubehör ohne Abbildung:

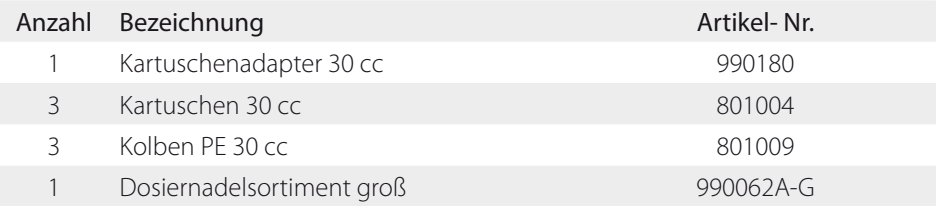

# 5. Technische Daten

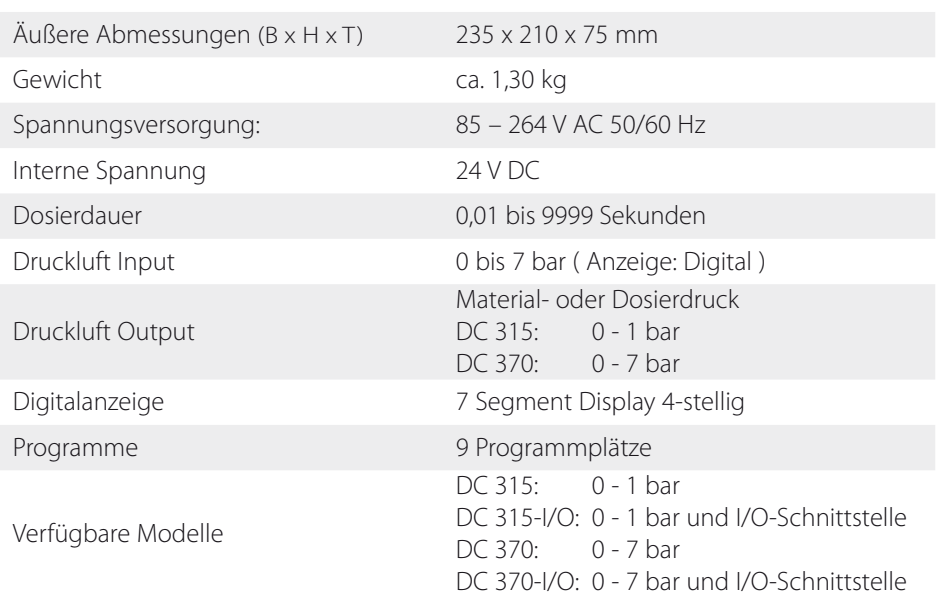

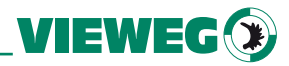

# 6. Über Ihr Dosiergerät

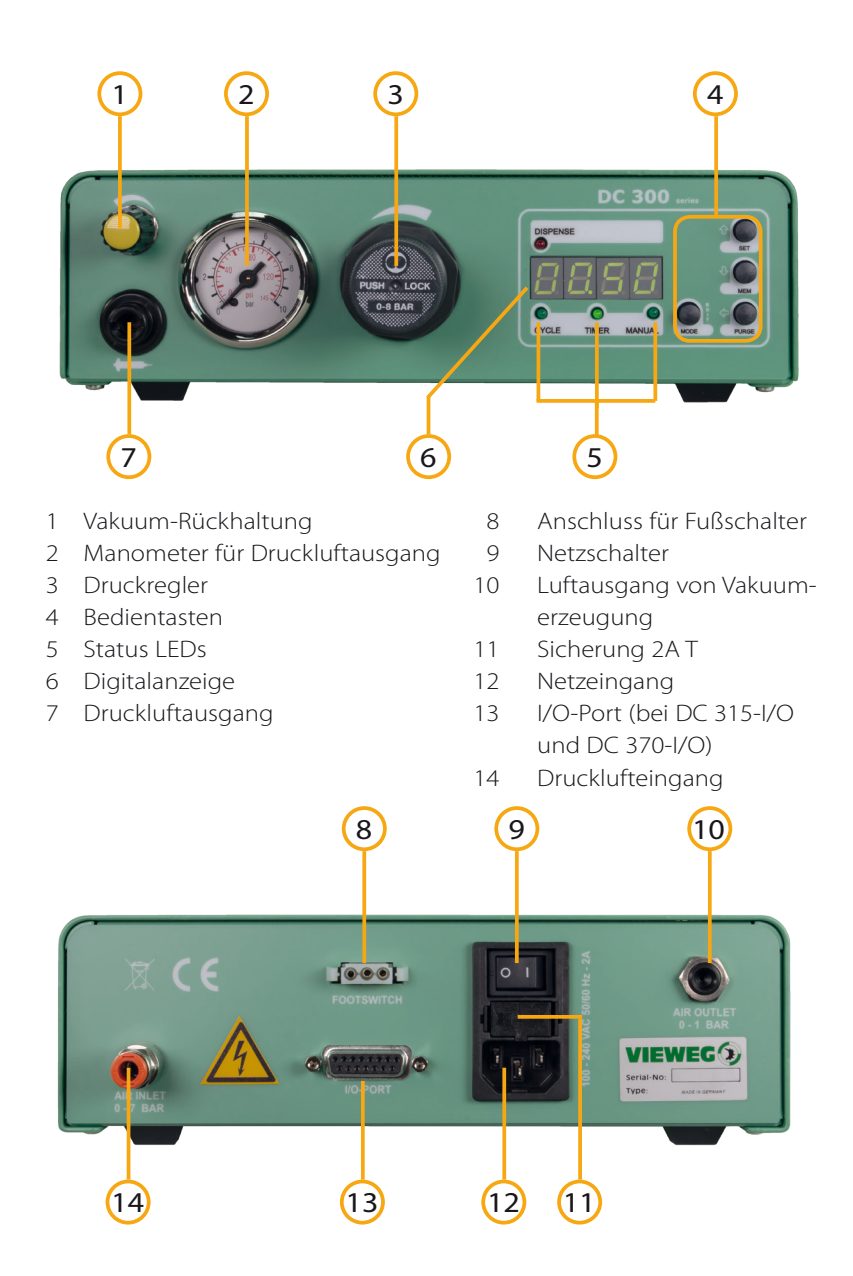

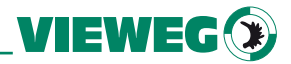

# 7. Inbetriebnahme

- Schließen sie das Netzkabel an den Netzanschluss (12) auf der Rückseite des Geräts an.
- Verbinden Sie die Hauptdruckluftzuleitung vom Kompressor an den Drucklufteingang (14) auf der Rückseite des DC 300.
- Stecken sie den Fußschalter oder das Steuerkabel vom Dosierroboter in die Buchse für den Fußschalteranschluss (8) auf der Rückseite des DC 300.
- Schalten Sie das Gerät ein. Die grüne POWER-LED leuchtet. Das Gerät ist nun betriebsbereit.
- Schließen sie die Kartusche an den Kartuschenadapter gemäß folgender Darstellung an.

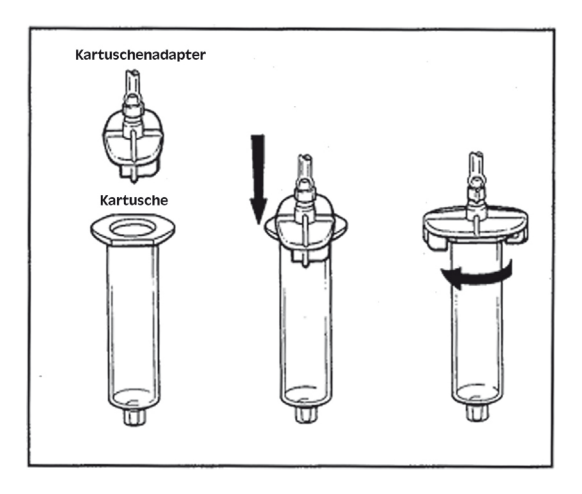

- Schließen sie den Anschlussschlauch des Kartuschenadapters an den Druckluftausgang des DC 300 an und stellen Sie den Druck für die Kartusche über den frontseitigen Druckminderer ein.
- Justieren Sie gegebenenfalls die Vakuumrückhaltung, sodass es zu keinem Nachtropfen an der Dosiernadel kommt.

#### Hinweis:

•

Die Dosiermenge hängt vom eingestellten Druck, der Größe der Dosiernadel, der Viskosität des Materials und der Dosierzeit ab.

# 7.1 Anschlussschema

Nach Anschluss aller Komponenten sollte Ihr Aufbau mit Verkabelung ungefär so aussehen:

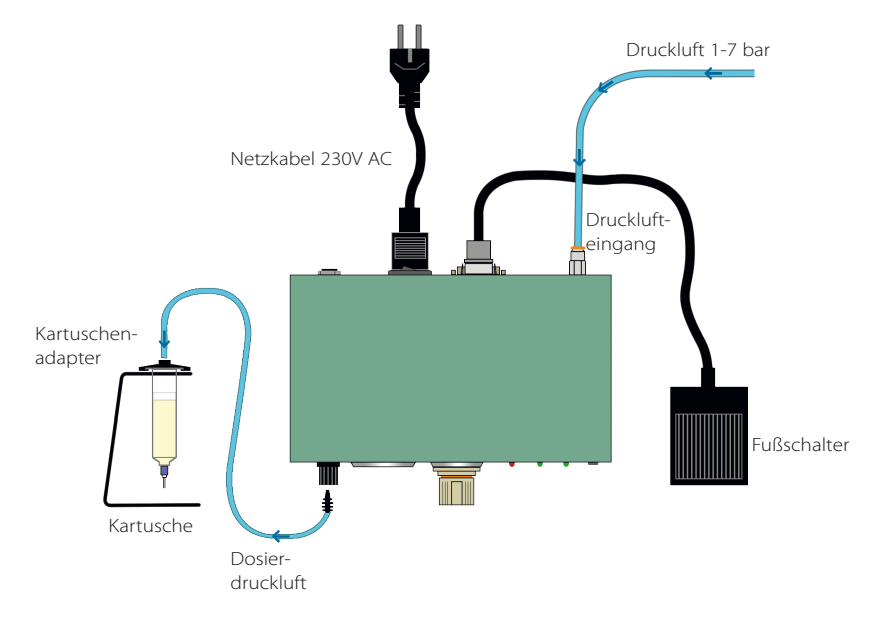

# 7.2 Nützliche Hinweise

- Halten Sie die Kartusche in einem Winkel von ca. 60°, wie abgebildet.
- Heben Sie nach dem Dosiervorgang die Dosiernadel senkrecht vom Bauteil ab.
- Achten Sie darauf, dass das Medium nicht in den Druckluftschlauch und somit in das Dosiergerät zurückfließt. Das Gerät kann hierdurch beschädigt werden.
- Um die Dosiermenge zu erhöhen, kann sowohl der Druck erhöht werden (bei Punkten die Dosierzeit) oder man verwendet eine Dosiernadel mit größerem Innendurchmesser.
- Um die Dosiermenge zu verkleinern geht man den umgekehrten Weg.
- Eine Drehung im Uhrzeigersinn erhöht den Materialdruck. Soll der Materialdruck reduziert werden, dreht man diesen zunächst ganz nach links und stellt den gewünschten Druck durch Drehen nach rechts ein.

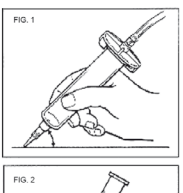

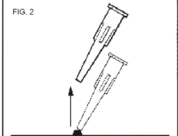

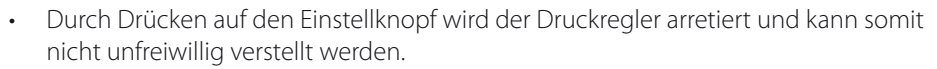

- Verwenden Sie wenn möglich immer einen Kolben in der Kartusche, hiermit verhindern Sie ein Rücklaufen des Mediums in das Dosiergerät, außerdem ergibt sich hierdurch ein exaktes Ein- und Ausschaltverhalten.
- Falls kein Kolben verwendet werden kann, ist die Kartusche immer senkrecht zu halten. Ein Nachlaufen kann durch die Vakuumfunktion verhindert werden.

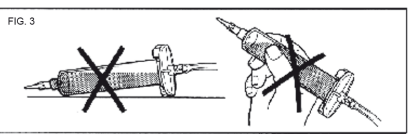

# 8. Bedienung

Das Dosiergerät DC300 kann in drei unterschiedlichen Modi betrieben werden:

- MANUELL es wird solange dosiert, solange der Fußschalter betätigt ist.
- TIMER in diesem Modus löst der Fußschalter den Dosiervorgang aus und es läuft die voreingestellte Zeit ab.
- ZYKLUS im Zyklusmodus löst der Fußschalter ein voreingestelltes Intervall aus. Das Intervall besteht aus einem Zeitraum zum Dosieren und einer Wartezeit zwischen den Dosierzyklen. Mit der EXIT - Taste kann dieser Modus verlassen werden.

Falls kein Fußschalter angeschlossen ist, kann der Dosiervorgang für alle Betriebsarten mit der Taste "PURGE" gestartet werden.

#### Wahl der Betriebsart:

Mit der Taste "MODE" kann die gewünschte Betriebsart gewählt werden. Die aktuell gewählte Betriebsart wird durch die jeweilige Status LED an der Frontplatte angezeigt.

# Einstellen der Dosierzeit:

Während sich das Gerät im Timermodus befindet, drücken Sie bitte die SET-Taste, die erste Stelle in der Anzeige beginnt nun zu blinken. Mit den Pfeil nach oben bzw. Pfeil nach unten Tasten, kann der gewünschte Zahlenwert gewählt werden. Drücken Sie die Pfeil nach links Taste um die Dezimalstelle auszuwählen. Nach Auswahl aller Stellen, drücken Sie die Pfeil nach links Taste nochmals um den Dezimalpunkt einzustellen. Zum Beenden der Einstellungen drücken Sie bitte die Taste EXIT.

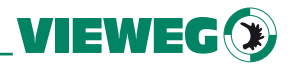

#### Einstellen der Wartezeit im Zyklusmodus:

Während sich das Gerät im Zyklusmodus befindet, drücken Sie bitte die SET-Taste, die erste Stelle in der Anzeige beginnt nun zu blinken. Mit den Pfeil nach oben bzw. Pfeil nach unten Tasten, kann der gewünschte Zahlenwert gewählt werden. Drücken Sie die Pfeil nach links Taste um die Dezimalstelle auszuwählen. Nach Auswahl aller Stellen, drücken Sie die Pfeil nach links Taste nochmals um den Dezimalpunkt einzustellen. Zum Beenden der Einstellungen drücken Sie bitte die Taste EXIT.

# Speichern und abrufen der Dosier- und Intervallzeiten aus dem Speicher:

Das DC300 kann neun unterschiedliche Zeiteinstellungen abspeichern.

Sowohl im Timermodus wie auch im Zyklusmodus, die Taste MEM drücken und ca. 2 Sekunden halten, bis die Anzeige "Ld" kurz blinkt. In der Anzeige steht nun Ld 1 (Lade Programm vom Speicherplatz 1). Drücken Sie die MEM-Taste erneut kurz um auf die Funktion Sv 1 (Speichern auf Speicherplatz 1) zu gelangen. Mit der Taste Pfeil nach oben, können Sie den gewünschten Speicherplatz auswählen. Mit der EXIT-Taste wird der Speichermodus verlassen.

#### Ändern der Dezimalstelle:

Während sich das Gerät im manuellen Modus befindet, drücken Sie bitte die SET-Taste. Der Dezimalpunkt beginnt zu blinken. Mit den Tasten Pfeil nach unten bzw. Pfeil nach oben, kann der Dezimalpunkt verschoben werden. Mit der EXIT-Taste wird die Einstellung übernommen.

#### Speichern einer im manuellen Modus ermittelten Dosierzeit als Dispense Time:

Oftmals ist es sinnvoll, eine manuell ermittelte Dosierzeit als Programm zu hinterlegen. Man betätigt einfach den Fußschalter solange, bis die gewünschte Menge ausgebracht ist. Ist die erforderliche Dosierzeit ermittelt, wird diese durch das Drücken der MEM-Taste in den Timermodus übernommen.

#### Beispiel:

Das Dosiergerät ist im manuellen Modus um eine gewünschte Ausbringmenge zu ermitteln. Die ermittelte Dosierzeit beträgt 1.34 Sekunden.

Durch kurzes Drücken der MEM-Taste wird in den Timermodus gewechselt, die ermittelte Dosierzeit von 1.34 Sekunden soll nun in den Speicherplatz 1 übertragen werden.

Hierzu bitte die MEM-Taste erneut betätigen. In der Anzeige erscheint nun Ld 1. (Lade Programm 1) Durch erneutes, kurzes drücken der MEM-Taste, wird auf Sv 1 (Speichern von Programm 1) umgeschaltet.

Mit der EXIT-Taste wird der Programmiermodus verlassen und der Wert 1.34 Sekunden ist im Speicherplatz 1 hinterlegt.

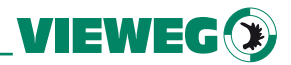

# 9. Menü für Drucküberwachung

#### (SET + MEM während Einschalten gedrückt halten)

#### Einstellung Druckalarm:

Nach dem Einschalten und Aktivierung dieses Sondermenüs erfolgt die Anzeige der Druckeinheit für den internen Druckalarm

Über die UP / DOWN Pfeiltasten kann zwischen bar und PSI umgeschaltet werden. Über die Taste EXIT wird die gewählte Einstellung gespeichert und das Gerät bootet neu.

#### Einstellung Drucklimit:

Nach dem Bestätigen der Druckeinheit über die PURGE Taste kann der Wert des Drucklimits für die Drucküberwachung eingestellt werden. Über die UP / DOWN Tasten kann der Wert auf – und ab gescrollt werden. Durch Drücken der EXIT Taste wird das Service Menü beendet und das Gerät bootet neu und ist anschließend mit den geänderten Einstellungen betriebsbereit.

#### Druckalarm:

Sollte der Eingangdruck für das DC300 nicht den Wert des eingestellten Drucklimits erreichen, schaltet die Anzeige auf P-AL um und lässt keine Dosierung zu. Erst nach Erreichen des Mindest Eingangsdrucks kann mit dem Gerät dosiert werden.

Um den Druckalarm zu deaktivieren muss das Drucklimit auf 0.0 eingestellt werden.

# 10. Elektrische Anschlüsse

#### 10.1 Fußschalter:

Belegung: Schließkontakt zwischen Pin 1 + 3 startet den Dosiervorgang

#### 10.2 I/O-Port:

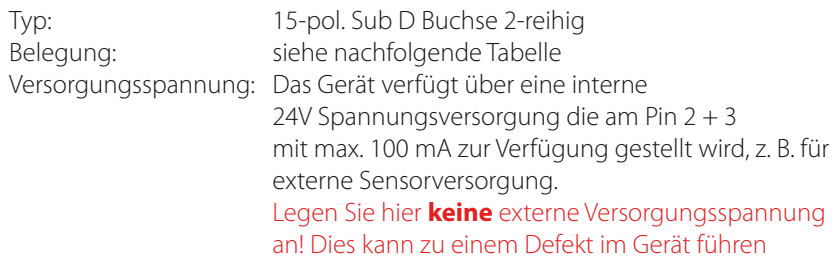

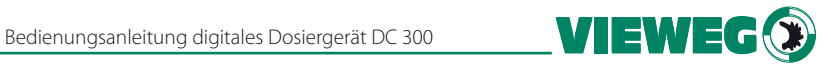

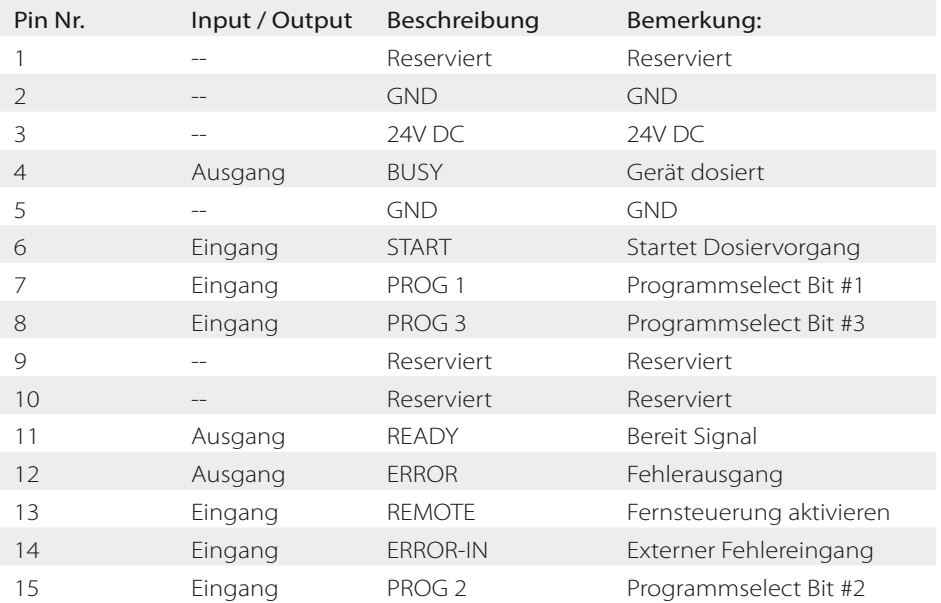

Externe Programmwahl: (Übernahme erfolgt mit REMOTE Eingangssignal)

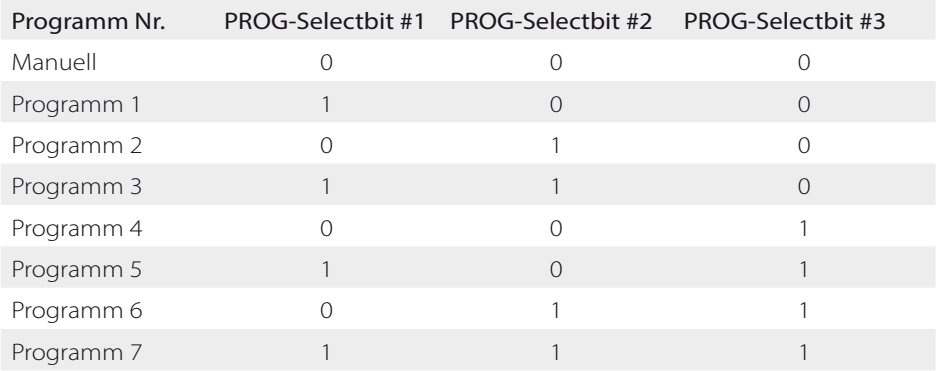

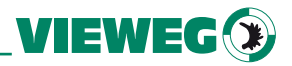

#### 9.3 Schaltungsdiagramme:

#### Digitale Eingänge:

Ein Eingangssignal ist aktiv, wenn der Optokoppler eingeschaltet ist. Die Eingänge werden aktiviert, wenn der Eingangspin mit dem GND-Pin kurzgeschlossen sind.

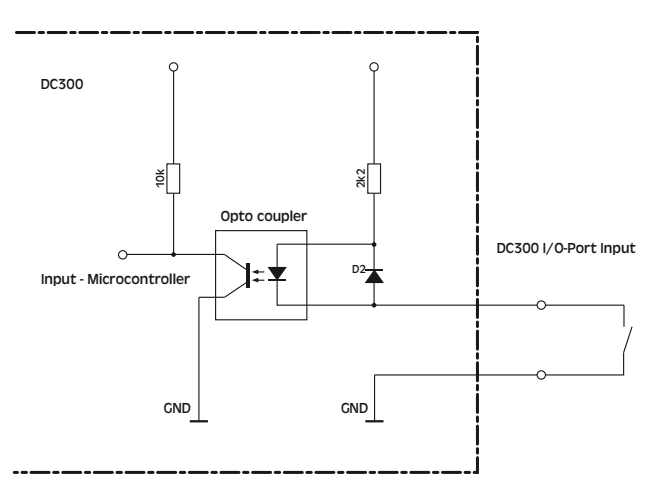

#### Digitale Ausgänge:

Ist der digitale Ausgang gesetzt, so ist der Optokoppler leitend.

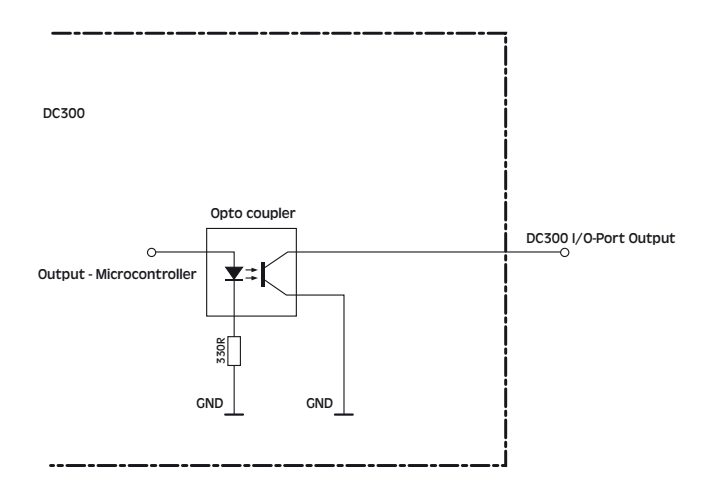

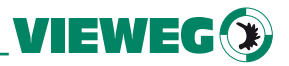

#### Fußschalter:

Das Fußschaltereingangssignal wird aktiviert, wenn der Eingangspin mit dem GND-Pin kurzgeschlossen sind. Legen Sie hier **keine** externe Versorgungsspannung an! Dies kann zu einem Defekt im Gerät führen.

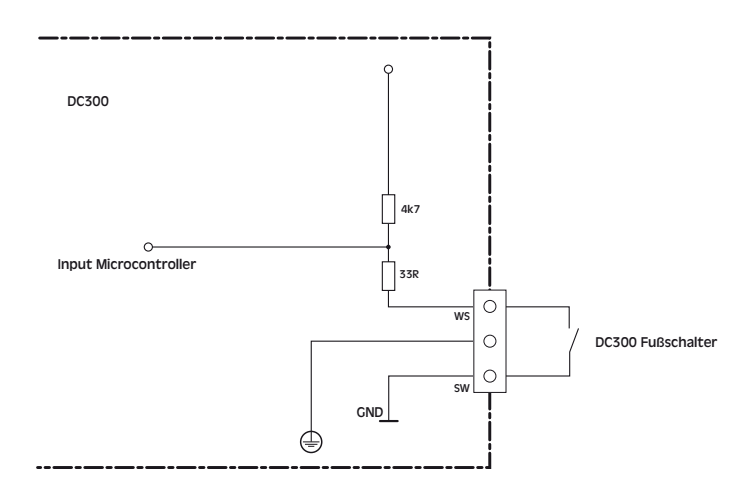

# 11. Wartung und Reinigung

Das Produkt ist wartungsfrei.

Lassen Sie eine Reparatur nur durch den Hersteller durchführen

Verwenden Sie zur Reinigung des Gehäuses nur trockene oder feuchte Tücher, niemals Reinigungsmittel wie Benzin oder Verdünner.

# 12. Entsorgung

Entsorgen Sie das Produkt am Ende seiner Lebensdauer gemäß den geltenden gesetzlichen Bestimmungen.

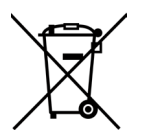

Elektrotechnische Teile dürfen nicht über den Hausmüll entsorgt werden. Nach Richtlinie 2012/19/EU über Elektro- und Elektronik-Altgeräte (WEEE) sind diese bei den dafür eingerichteten Sammelstellen abzugeben um einer Wiederverwendung zugezuführt zu werden.

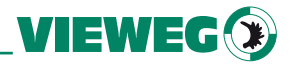

# 13. Konformitätserklärung

# CE Konformitätserklärung

- EG-Niederspannungsrichtlinie 2014/35/EU
- EG-Richtlinie Elektromagnetische Verträglichkeit 2014/30/EU

Hiermit erklären wir, dass das folgend genannte Produkt den Bestimmungen der oben gekennzeichneten Richtlinien und aufgrund seiner Konzipierung und Bauart, sowie in der von uns in Verkehr gebrachten Ausführung den einschlägigen Bestimmungen entspricht.

Produkt: Dosiergerät Typ: DC 300 Serie

Hersteller: VIEWEG Dosier- und Mischtechnik Gewerbepark 13 85402 Kranzberg Tel.: +49 8166 6784 -0 Fax: +49 8166 6784 -20

Folgende harmonisierte europäische Normen wurden angewandt:

• DIN EN ISO 61000-6-3 Störaussendungen

• DIN EN ISO 61000-6-2 Störfestigkeit

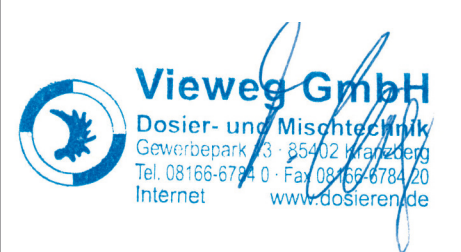

Till Vieweg, Geschäftsführer Kranzberg, 07.2011